# **GETTING STARTED**

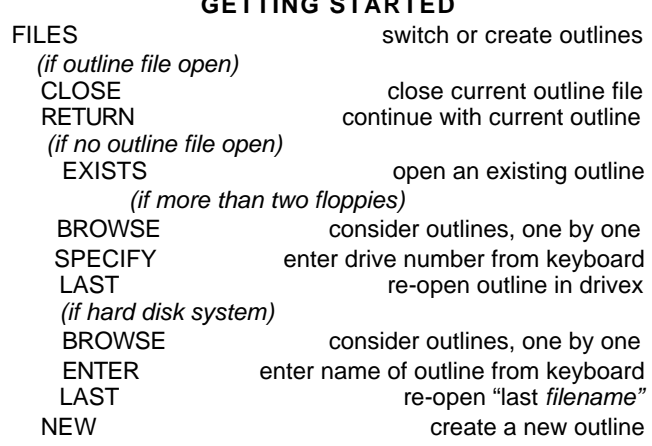

## **GETTING AROUND**

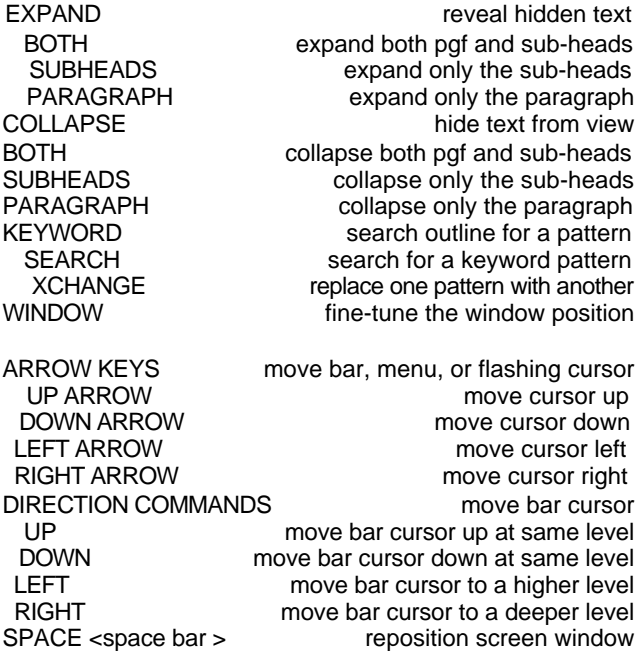

# **ADDING INFORMATION**

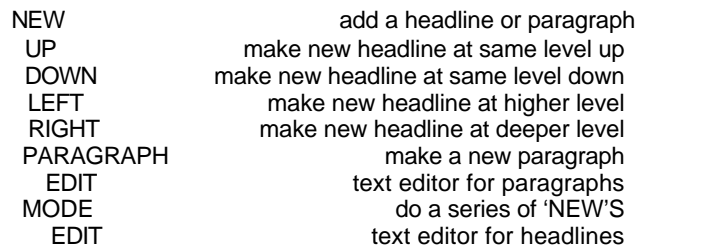

#### **REORGANIZING**

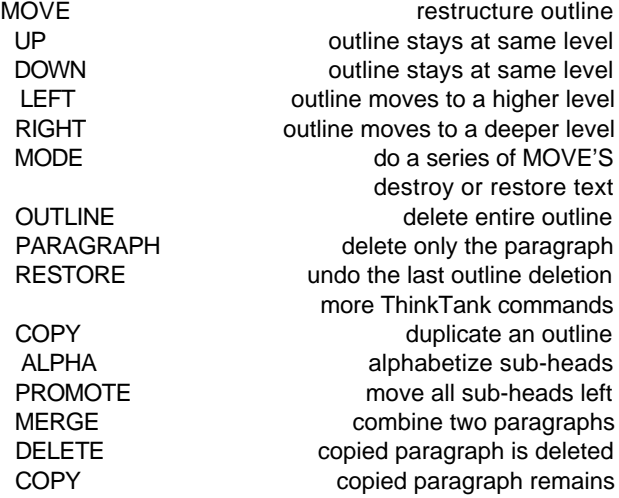

#### **PRINTING & PORTING"**

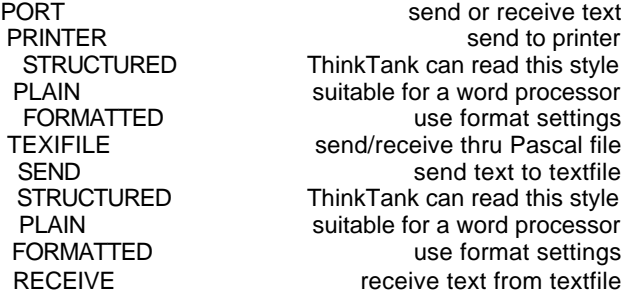

## **EDITING TEXT** EDIT edit a headline or paragraph<br>HEADLINE text editor for headlines text editor for headlines text editor for paragraphs INSERT add new text at cursor position<br>DELETE delete chars, toward the bottom DELETE delete chars, toward the bottom<br>BACKSPACE delete chars, toward the top BACKSPACE delete chars, toward the top<br>TYPEOVER type over existing text type over existing text FIND find a pattern in the text<br>XCHANGE replace one pattern with another XCHANGE replace one pattern with another<br>BROWSE replace selectively, with browsing BROWSE replace selectively, with browsing<br>ALL replace all, from cursor on ALL replace all, from cursor on<br>PAGE scroll display a page at a time PAGE scroll display a page at a time<br>GOTO space of the top or bottom GOTO go directly to the top or bottom<br>SELECT choose a command from select menu SELECT choose a command from select menu<br>START start a new selection at cursor START start a new selection at cursor<br>FINISH return to normal cursor motion FINISH return to normal cursor motion<br>UNDO cancel selection without deleting UNDO cancel selection without deleting<br>DELETE delete the selected text DELETE delete the selected text<br>COPY make a copy of the selected text make a copy of the selected text exit to the top-level commands SAVE write changes to disk, then exit<br>UNDO exit without saving changes UNDO exit without saving changes<br>
RETURN return to the text editing commands return to the text editing commands

## **SPECIAL FEATURES**

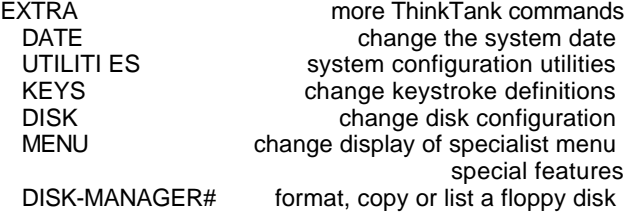

### **NOTES**

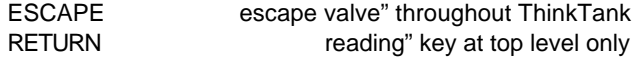

# =APPLE II-+ and lIe versions only

# **KEYSTROKE CONFIGURATION CHART**

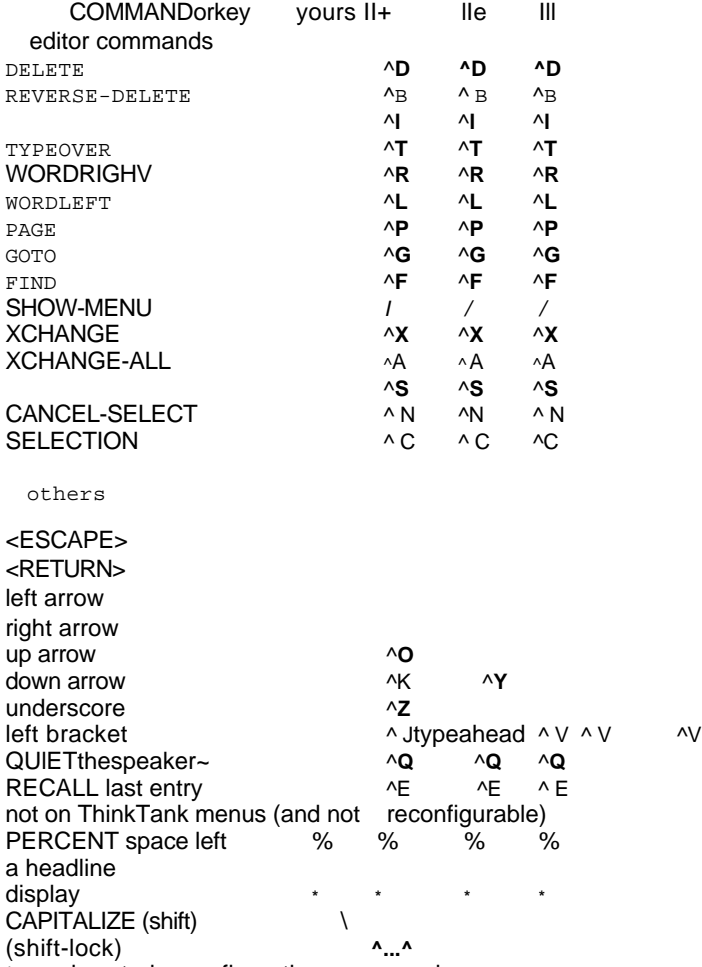

 $* =$  on keystroke configuration menus only